## **IT Orientation For J-term Student**

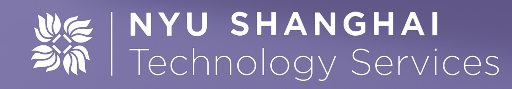

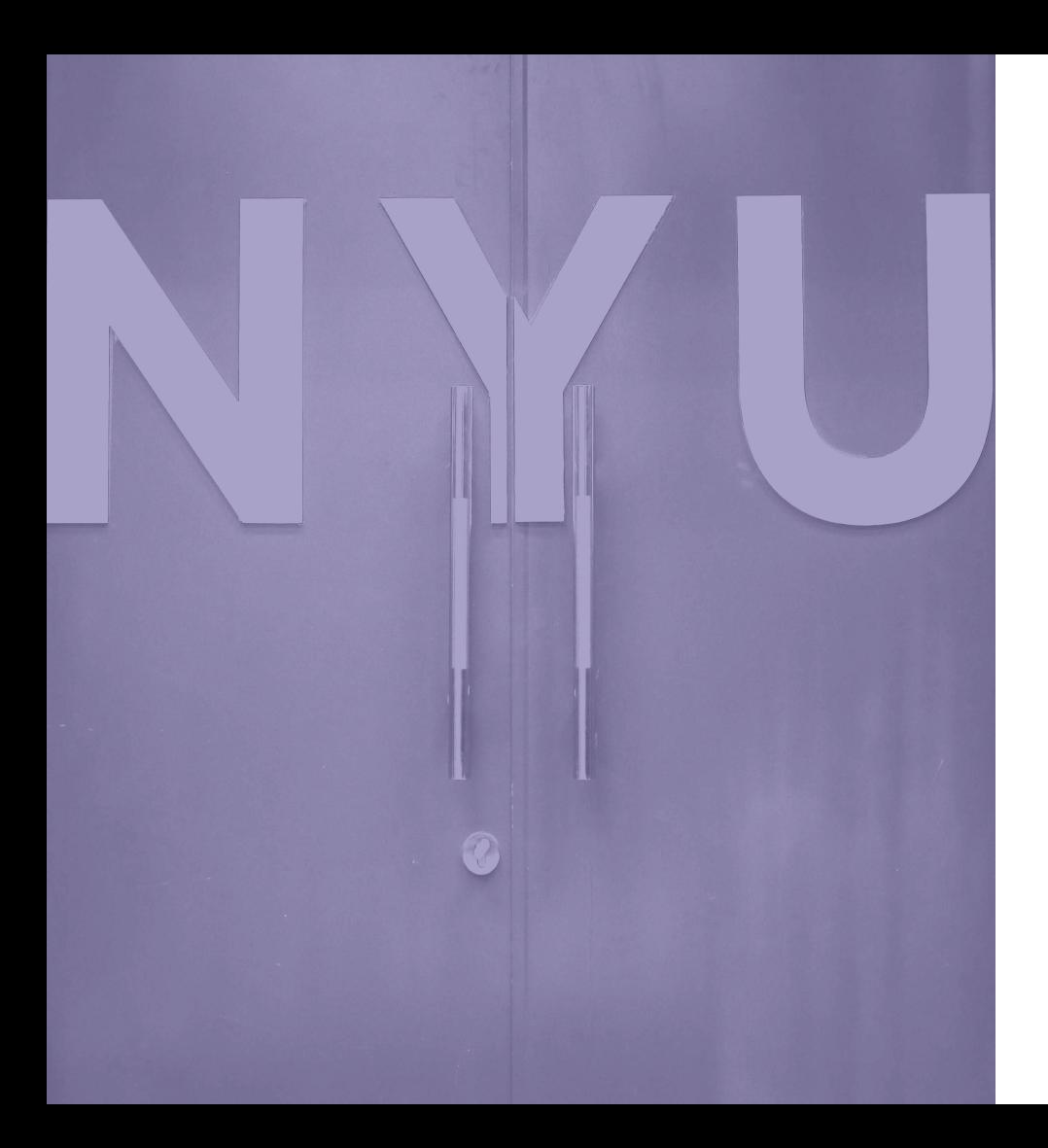

## **Overview**

- 1. Introduction
- 2. Get Connected
- 3. Knowledge Base
- 4. Printing
- 5. Lab
- 6. Policy and Information security
- 7. WeChat
- 8. Contact Us

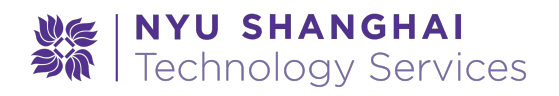

## What's IT Support?

- Help you connect NYU-Net and University Resources
- Support your academic and nonacademic activities
- Find solution for your academic and nonacademic technology related request.
- Support your other technology requirements

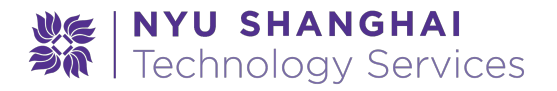

## What's IT Support?

#### **We don't**

- Repair or replace your personal devices
- (Re)install your operating systems
- Help you choose a mobile phone plan
- Teach you how to use your software

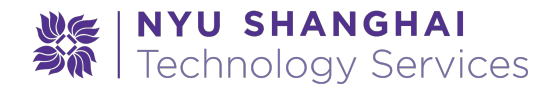

## Get Connected

- Wireless: Connect your devices with NYU wifi. SSID: "nyu "
- Ethernet: Only Desktop will use Ethernet.
- VPN: Off-campus person need use VPN to connect to G resources. [shanghai.nyu.edu/it/vpn](https://shanghai.nyu.edu/it/vpn)
- Most of ethernet you can not use here, if you have special requirements, let us know.

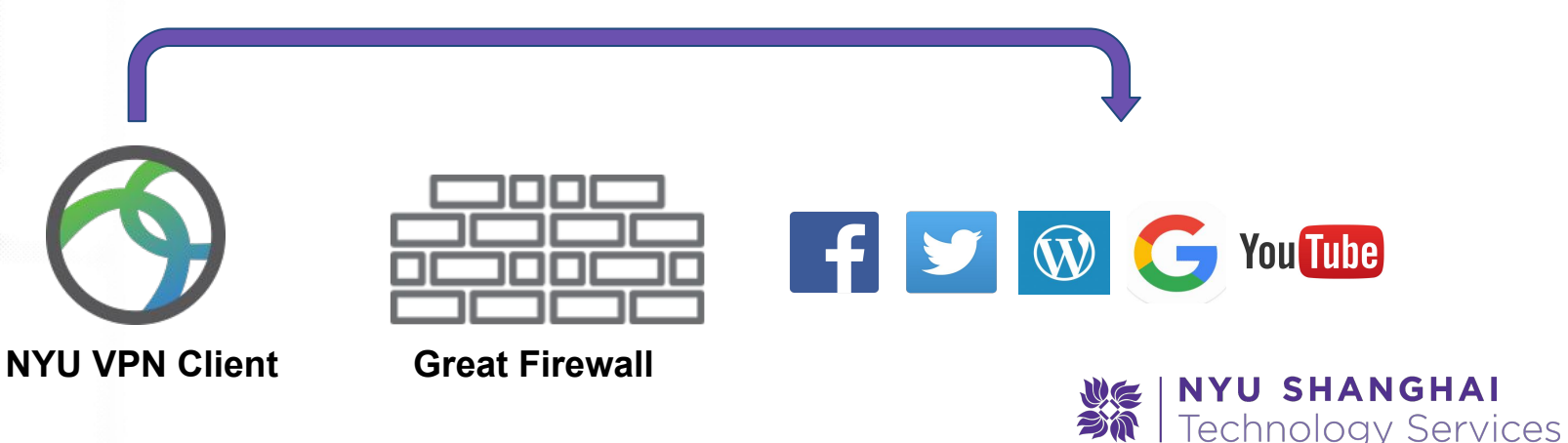

## Knowledge Base

- Knowledge Base is always the first stop our support starts.
- We encourage you to exploring solutions in Knowledge Base by yourself.
- [www.nyu.edu/servicelink](http://www.nyu.edu/servicelink)

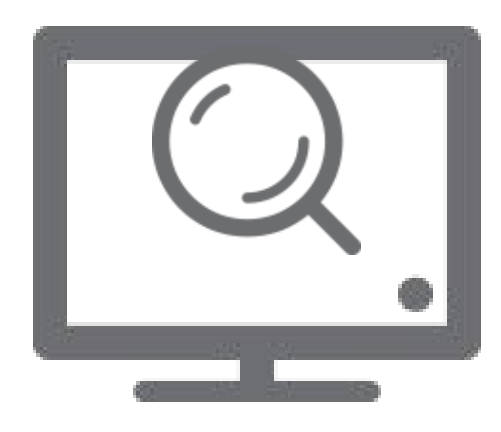

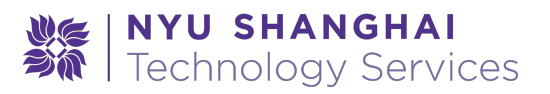

### Print Service

#### NYU Print Shanghai:

- Location: Library & IT Service **Center**
- Black & White print only
- 250 pages

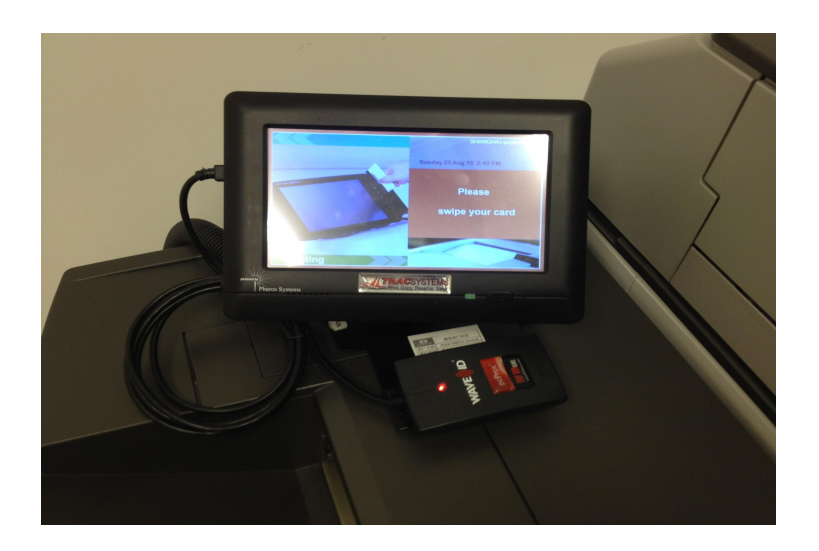

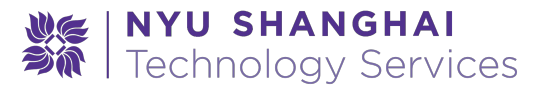

## Lab

- Location: 503,504,523,526
- Lab Equipments --Windows and Mac
- Mac Lab Software
- Windows Lab -**Software**

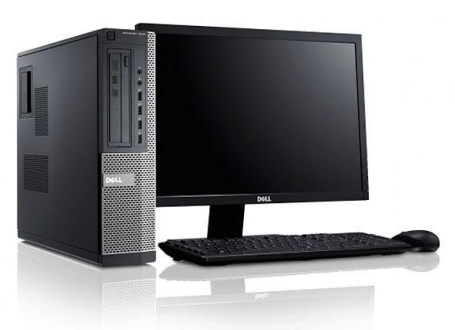

Dell Optiplex Windows 7 Key Software

- ❏ Adobe CC Suite
- ❏ EndNote
- ❏ MATLab
- ❏ Python
- ❏ Java SDK
- ❏ MiniTab
- ❏ ArcGIS
- ❏ Google Earth
- ❏ Google Sketchup
- ❏ Microsoft Office

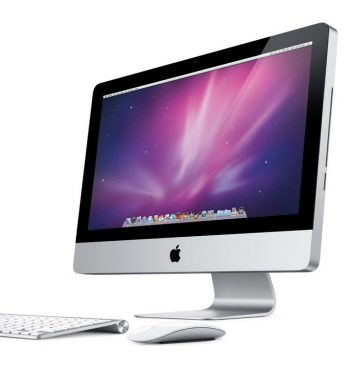

#### 21.5" Apple iMac Mac OS

#### Key software

- ❏ Adobe CC Suite
- ❏ Google Chrome
- ❏ Google Earth
- ❏ Mozilla Firefox
- ❏ Microsoft Office
- ❏ VLC Player
- ❏ Java SDK
- ❏ Python

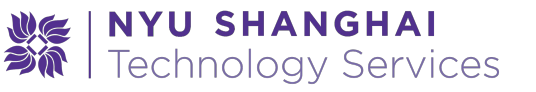

### **Policies**

• As user of NYU computer and data resources, you are responsible to adhere to University policy and Guidelines.

Notice: Do NOT download Copyright protected contents. P2P download software is not allowed with NYU IT policy

- NYU ITS Policies and Guidance you should know:
	- [A Note on Illegal Downloading](http://www.nyu.edu/its/news/archives/2014/01/a_note_on_illegal_downloading_1.html)
	- **[Policy on Responsible Use of NYU Computers and Data](http://www.nyu.edu/about/policies-guidelines-compliance/policies-and-guidelines/responsible-use-of-nyu-computers-and-data-policy-on.html)**

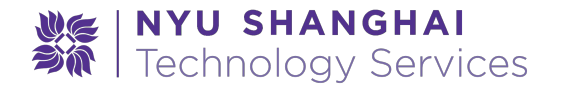

## Information Security

#### **Phishing Email:**

- Don't open suspected URL
- Verify the sender's and receiver's address
- Contact IT department to identify the Spam/Phishing email

#### **Account Security:**

- Confirm website certification before entering your password
- NYU IT will never ask for your password
- start.nyu.edu is the only portal to reset/change your password
- Always log off your account on public computers before you leave

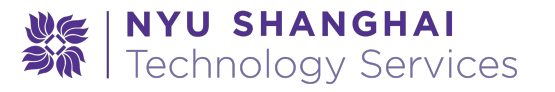

## **WeChat**

- What is WeChat?
- NYU Shanghai Enterprise account
	- Daily Weather report ❏
	- ❏ **Taxi Card**
	- **Shuttle Bus Schedule** ❏
	- ❏ **IT User Guide**
	- **Report IT issue** ❏
	- ❏**Check Print Balance**

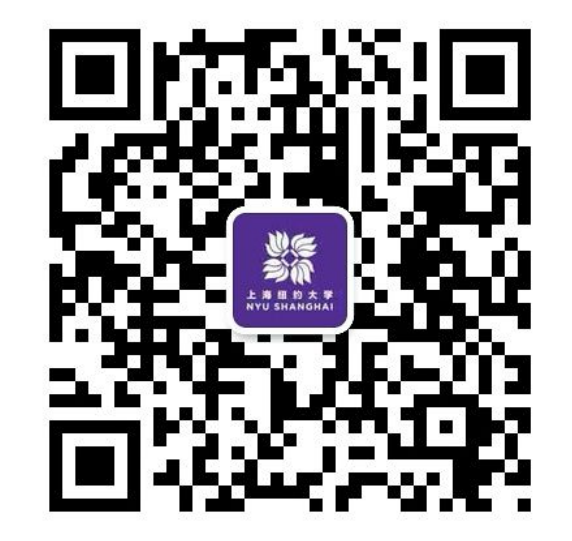

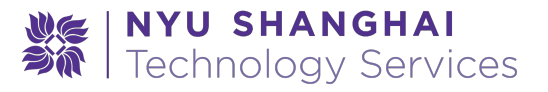

#### Service Center **Ask ITS**

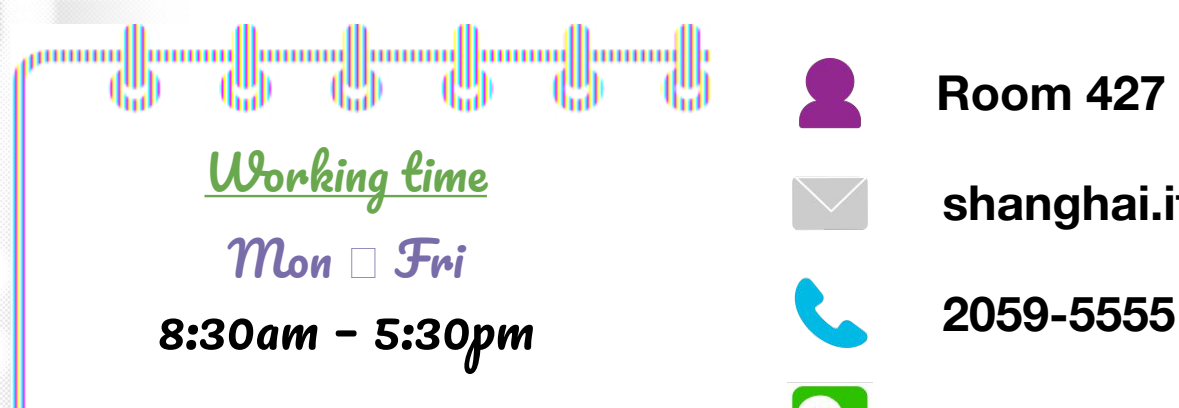

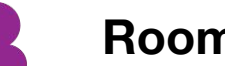

t.

#### **Room 427**

#### **shanghai.it.help@nyu.edu**

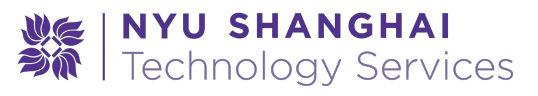

## Other Tips

- Change your timezone
- Use our self-service portal
- Save your data on public computers
- More information:

<https://shanghai.nyu.edu/it>

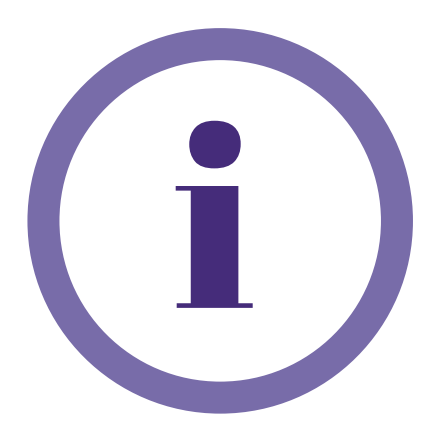

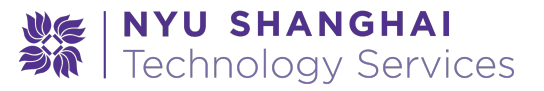

#### Your Feedback Matters

Leave us your feedback by write us an email or via our Ipad Survey.

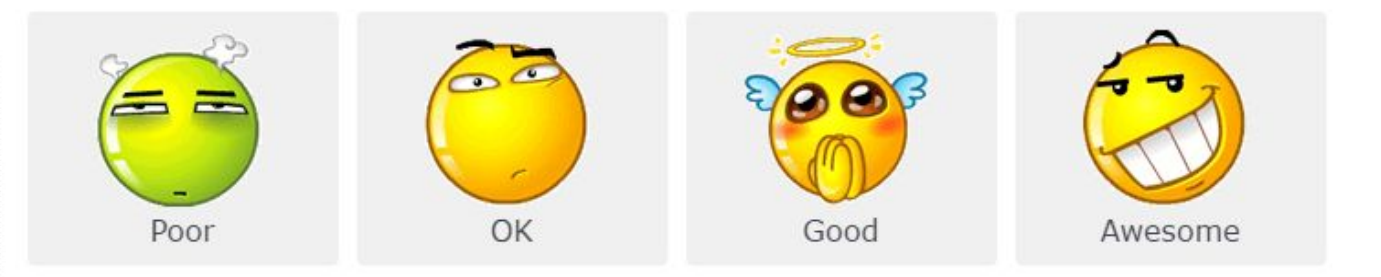

#### What's your technical requirements about NYU Shanghai?

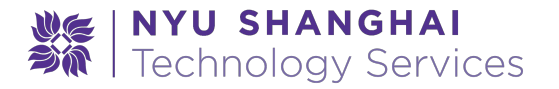

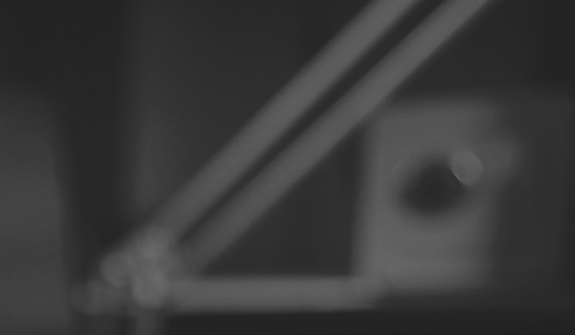

**Language\_attributes();** ?>>

charset="<?php bloginfo( 'desset<br>http-equiv="X-UA-Compatible<br>mame="viewport" content="bid

# Questions?

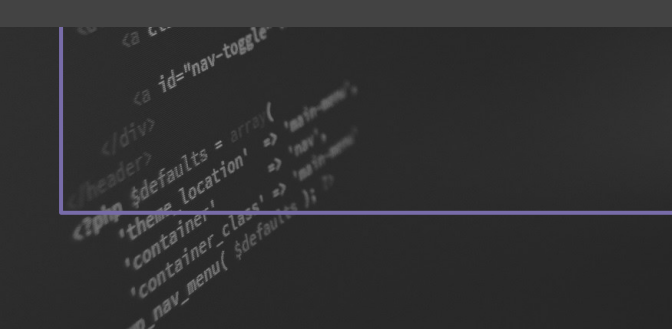

# **Thanks For Watching**